Procedure Screenshot

Click the link from the email to access the faculty performance assessment and planning tool or go to <a href="http://www.bcm.edu/hr-solutions">http://www.bcm.edu/hr-solutions</a>.

Faculty accessing the system through non-Baylor networks will need multi-factor authentication – instructions are available here: <u>BCM Multi-Factor</u> <u>Authentication (MFA)</u>

You will see a window that features tiles that contains information such as a to-do list or a link to helpful resources.

General navigation, the home icon, is in the upper left.

- Home:
- Goals:
- Performance:
- The To-Do list features important tasks to be aware of and their due date

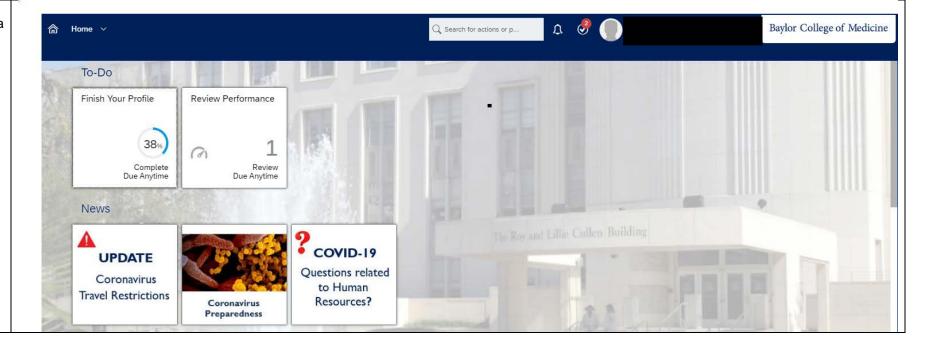

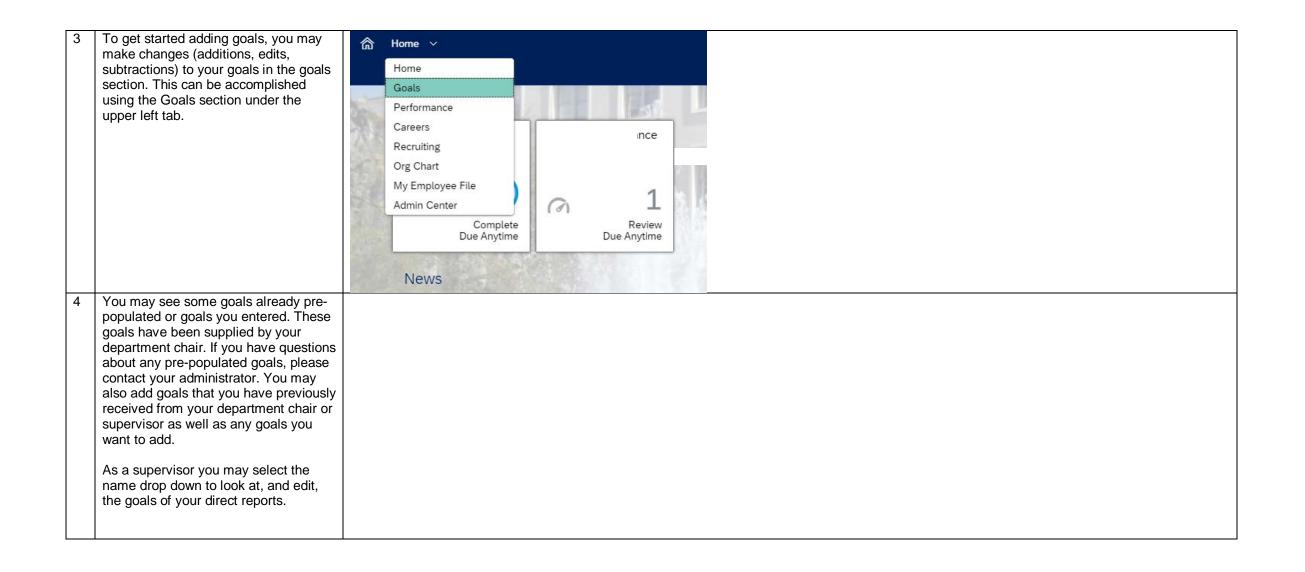

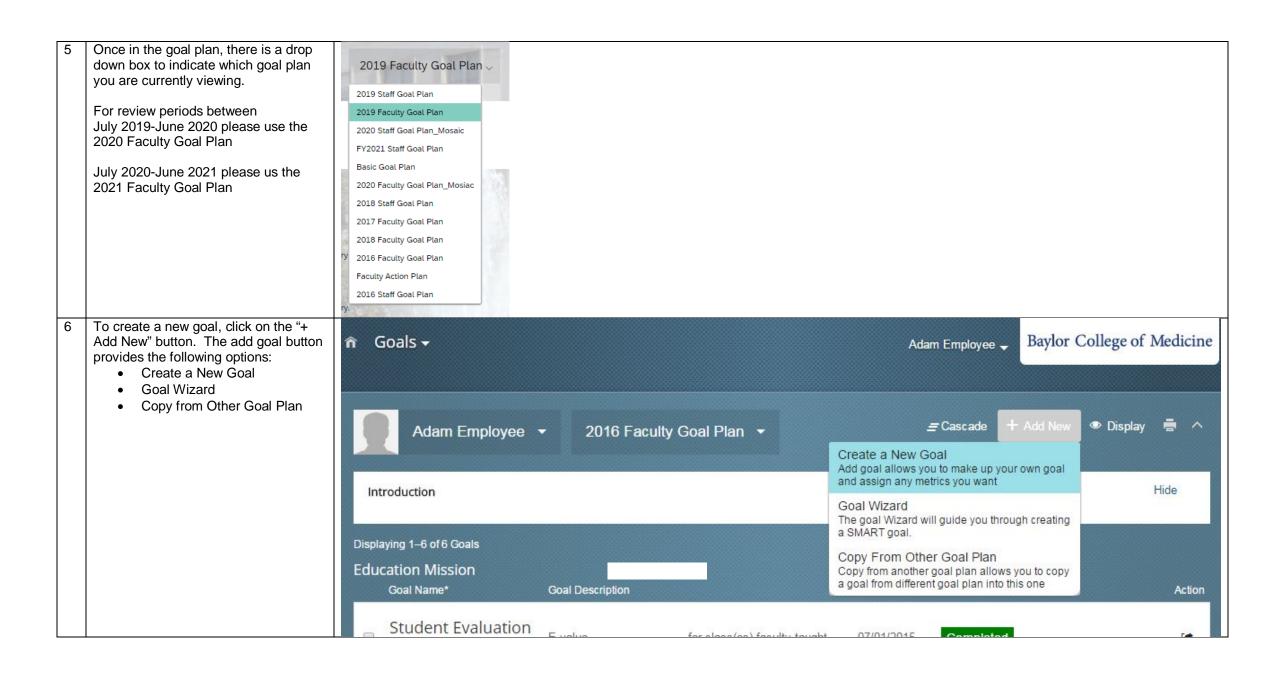

| 7 | Selecting create a new goal provides 2 options: personal and library goal.                                                                                                    |                                                                                                    |
|---|----------------------------------------------------------------------------------------------------|----------------------------------------------------------------------------------------------------|
|   | Personal goals are goals that can be created from a blank template. Library goals are goals that have been populated in the system based upon previous goal entry by BCM faculty | + Personal Goal  Personal Goals allow you to make up your own goal and assign any metrics you want. |
|   |                                                                                                    | Library Goal  Library Goals are selected from an organized library with suggested metrics.          |

Selecting create a new personal goal allows entry of information for goal. The fields available are as follows: Category Goal Name Goal Description Target - Con. Exceeds Target – Exceeds Target – Succ. Meets Target – Somewhat Below Target - Below Goal Actual Status Start Date Due Date Status Update Only the following fields are required: Category Goal Name • Target – Succ. Meets It is recommended that you provide as many fields as possible.

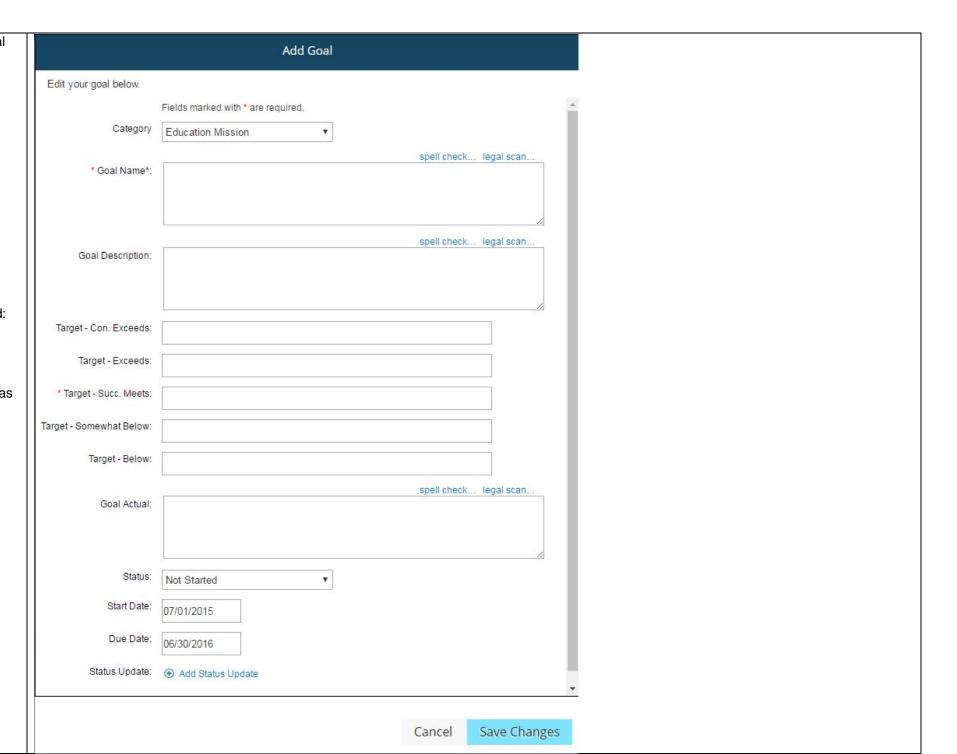

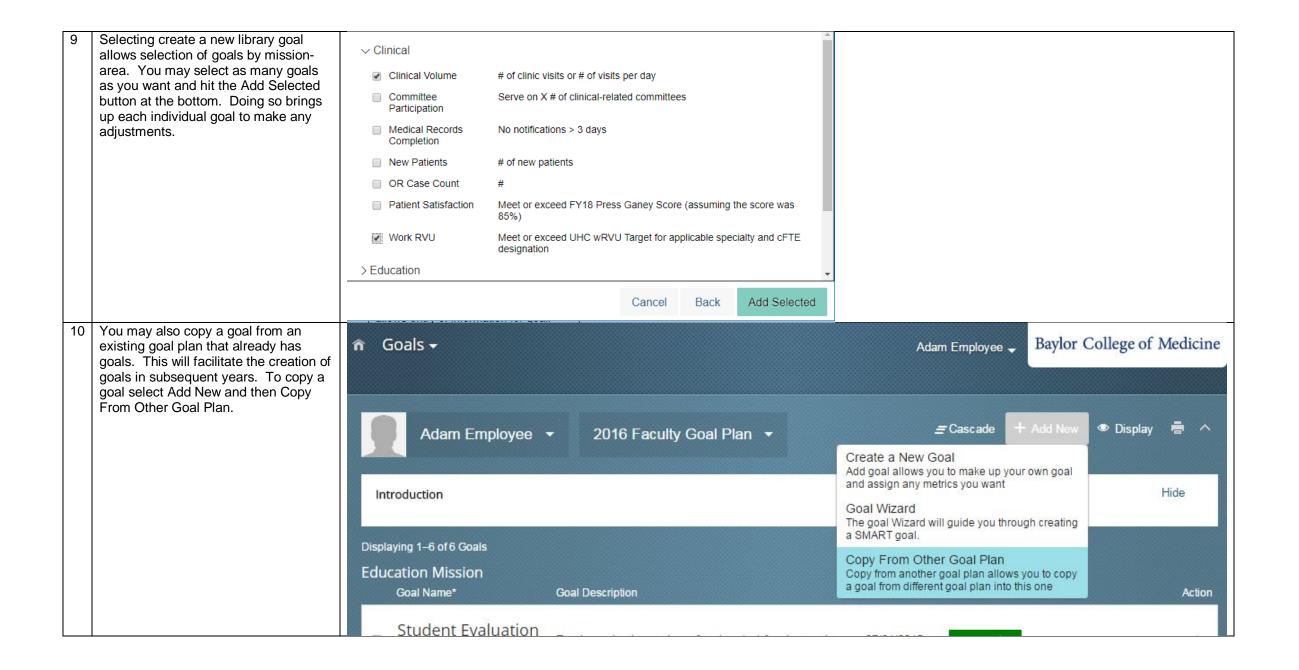

| 11 | Selecting Copy From Other Goal Plan brings up a list of existing goal plans. | Step 1. Select Goal Plan                                             |  |
|----|------------------------------------------------------------------------------|----------------------------------------------------------------------|--|
|    |                                                                              | Step 1 of 2. Select the goal plan with the goal(s) you want to copy. |  |
|    |                                                                              | Goal Plan Name                                                       |  |
|    |                                                                              | 2016 Faculty Goal Plan                                               |  |
|    |                                                                              | 2017 Faculty Goal Plan                                               |  |
|    |                                                                              | Faculty Action Plan                                                  |  |

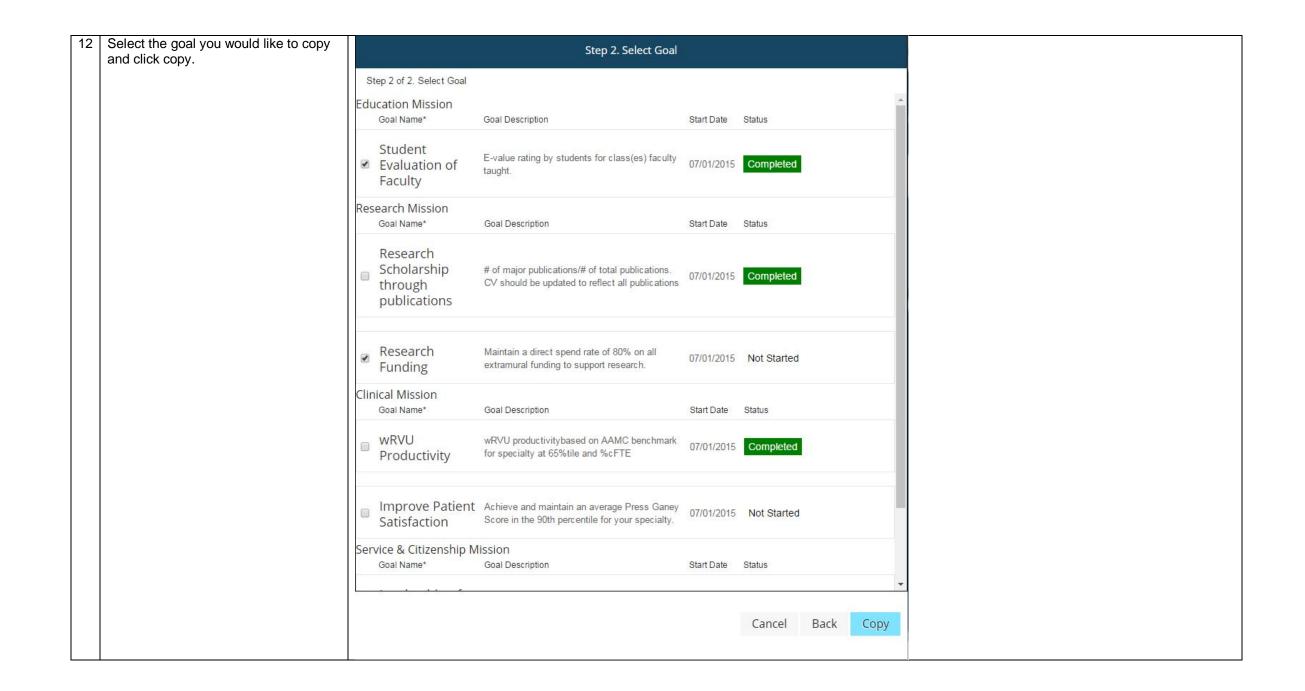

| 13 | Enter each goal each goal you would like to add. Following the entry of your goals, your Goal Plan is complete. |                                                                                                    |
|----|----------------------------------------------------------------------------------------------------|----------------------------------------------------------------------------------------------------|
| 14 |                                                                                                    | Goals Introduction - Faculty Self-Review  This section allows you to self-assess your performance on goals related to your performance of your assigned job responsibilities for the academic year. Some goals may be pre-populated by your department chair. You may also add additional goals using the add goal button at the top of the goals sections. At least one goal must be on the form for the process to be completed.  Your evaluator will be rating your performance on these goals. Use the comments section to provide all information you believe will help your evaluator accurately assess your performance. You are encouraged to advocate for yourself through including all relevant information about your performance as well as any additional context that is important for the evaluator to consider in determining your ratings.  Less |
|    |                                                                                                    | Goals + Add Goal                                                                                                    |